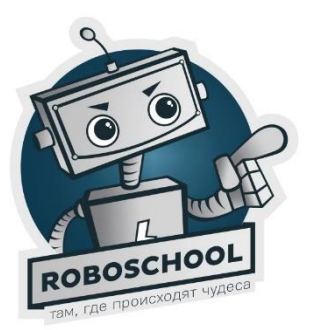

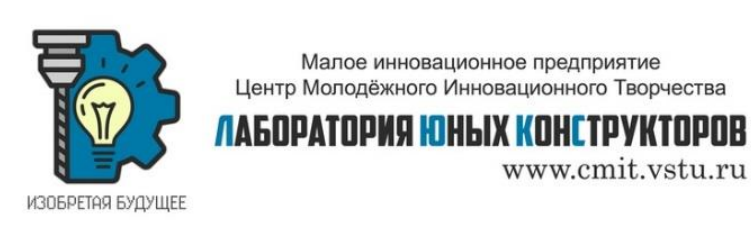

Робошкола.Дети 2020

## Сити-фермерство

Собрать сити-ферму для выращивания растений в домашних условиях.

Выбрать семена для посадки и подобрать для них оптимальный состав почвы.

Приготовить горшки с почвой и посадить растения на оптимальную глубину.

Собрать и запрограммировать схему для обеспечения автоматического полива по заданному расписанию в соответствии с заданиями.

Рост численности населения мира, все большая концентрация населения в городах, на фоне изменения потребительских предпочтений в сторону приоритета «здоровой», «натуральной», «органической» пищи, с особой остротой поднимают такие вопросы, как развитие дополнительной или альтернативной системы бесперебойного снабжения или самообеспечение городов продуктами питания и обеспечение перспективной продовольственной безопасности. Это обуславливает актуальность развития технологий урбанизированного агропроизводства (сити-фермерства) и повышения востребованности специалистов из сферы агроинженерии и агробизнеса.

**Сити-фермерство** - это выращивание свежей зелени, овощей и ягод в городских условиях в вертикальных автоматизированных умных теплицах и сити-фермах, с использованием гидро-, аэро- и аквапоники и современных технологий ухода за растением: от полива до контроля света.

**Задача 1: сборка схемы автоматического полива с использованием часов реального времени DS1302, электромагнитного реле, насоса, платы Arduino Uno и аккумулятора.**

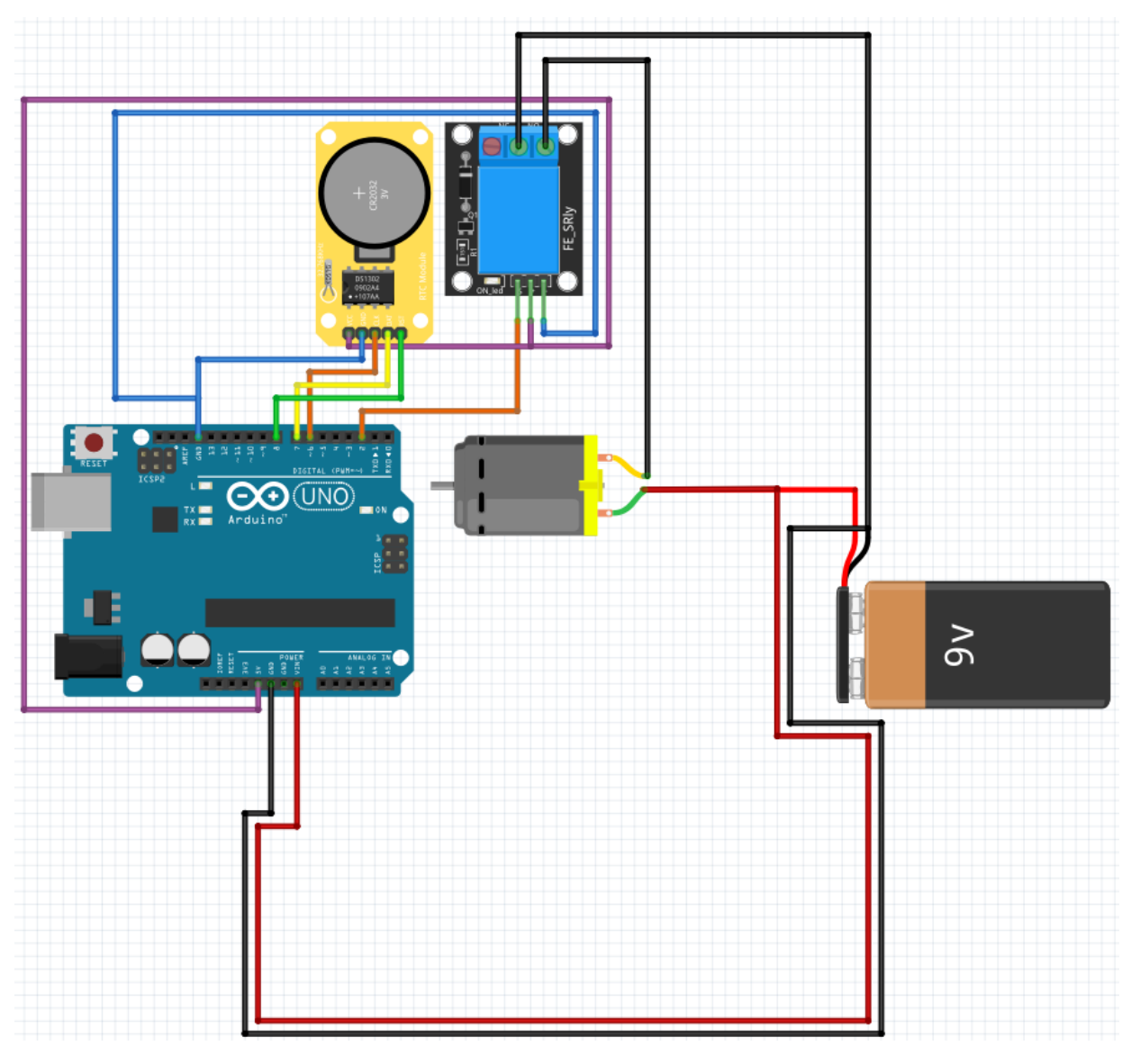

*Основы работы с электромагнитным реле<sup>1</sup>*

*Модуль реле необходим для включения устройств, которым необходим внешний источник энергии. Например, лампа накаливания, вентилятор, электрочайник и т.д. Подключение реле производится в соответствии со следующей схемой:*

-

<sup>1</sup> Схемы подключения в примерах могут не совпадать с подключением в задачах

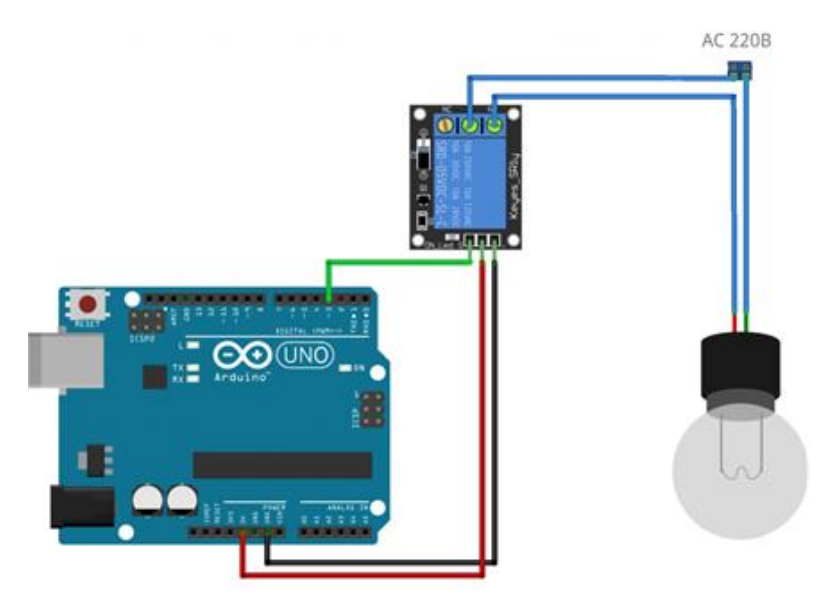

*Схема подключения электромагнитного реле*

*Программа для управления реле:*

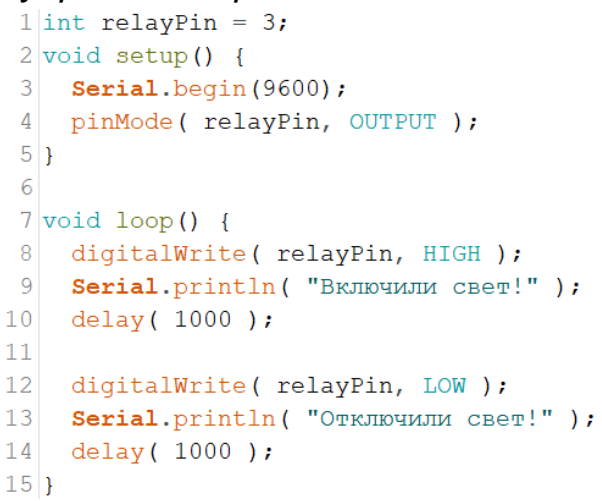

*Программа для работы с электромагнитным реле*

**Задача 2: подключение датчика температуры и влажности DHT11.**

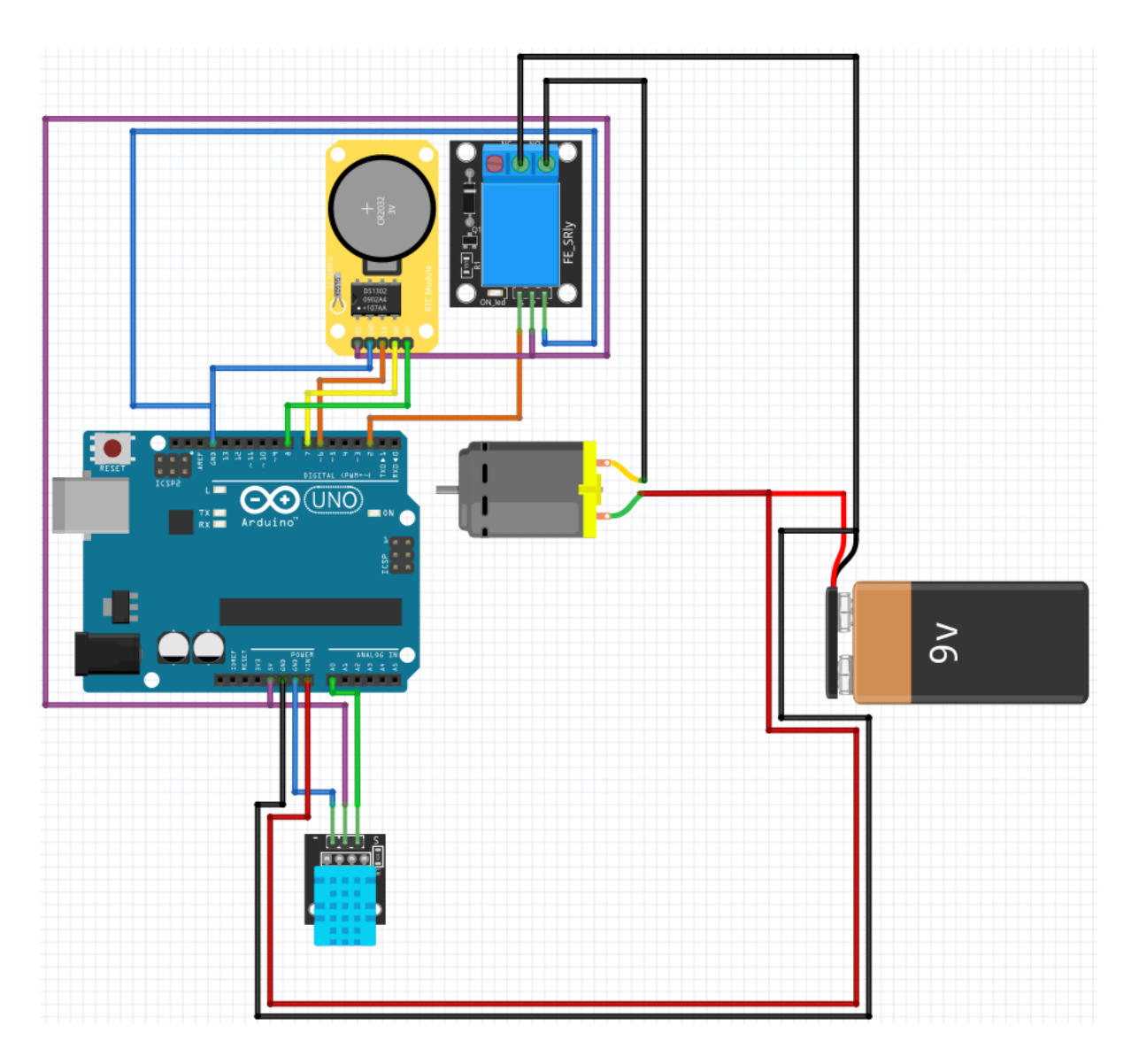

*Основы работы с датчиком DHT11<sup>2</sup>*

*Для работы потребуется установить дополнительные библиотеки:*

● *DHT.h*

*DHT11 - цифровой датчик температуры и влажности. Используется при необходимости поддержки определенного диапазона температуры и/или влажности. Подключение происходит по следующей схеме:*

<sup>-</sup><sup>2</sup> Схемы подключения в примерах могут не совпадать с подключением в задачах

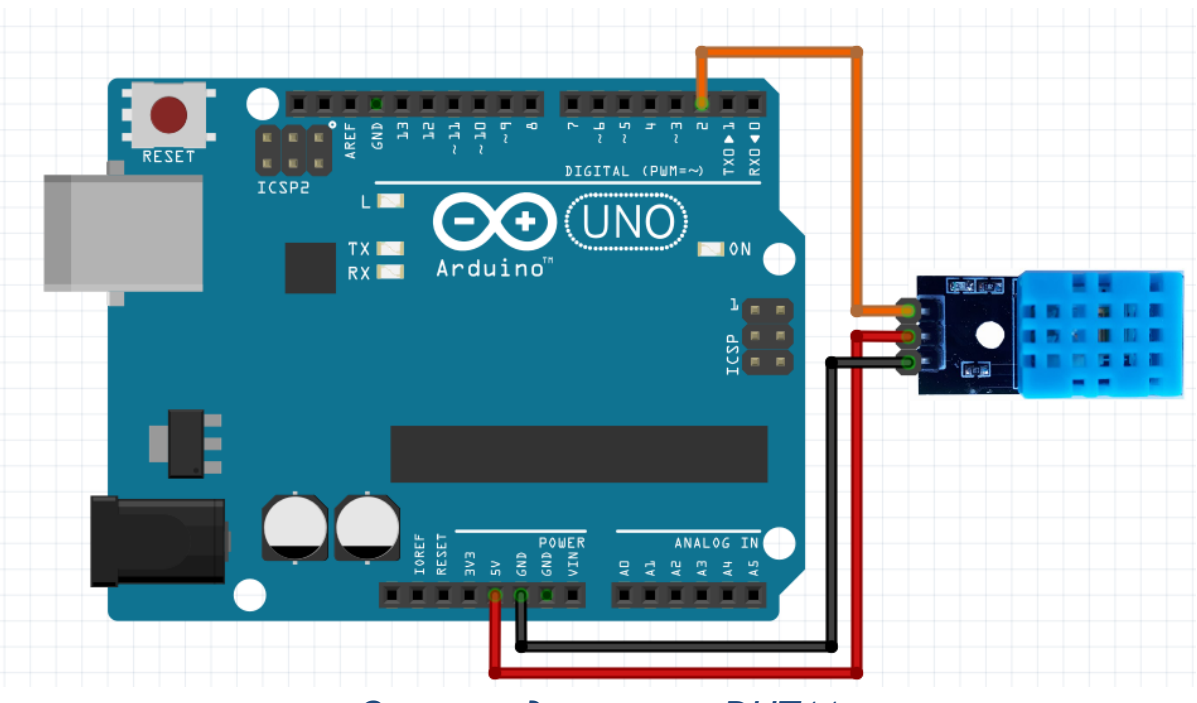

*Схема подключения DHT11*

*Следующая программа отправляет в монитор потра показания с датчика, а именно влажность (humidity) и температуру (temperature).*

```
#include "DHT.h"
DHT dht(2, DHT11);void setup() {
  Serial.begin(9600);
 dht.begin();
\mathbf{1}void loop() {
  float h = dht.readHumidity();
  float t = dht.readTemperature();
  Serial.print("Humidity: ");
  Serial.print(h);
  Serial.print(" Temperature: ");
  Serial.println(t);
Ŧ
```
*Программа для работы с DHT11*

*Объявление объекта DHT:*

## *DHT dht (2, DHT11);*

*2 - логический (сигнальный) пин, к которому подключен датчик температуры*

*DHT11 - модель датчика. DHT11 или DHT22*

*Функции:*

*void dht.begin(); /\* Запускает инициализацию датчика DHT \*/*

*float dht.readHumidity(); /\* Считываем показания влажности с датчика\*/*

*float dht.readTemperature(); /\* Считываем показания температуры с датчика \*/*

**Задача 3: подключение дисплейного модуля LCD1602 для вывода информации с датчика DHT11.**

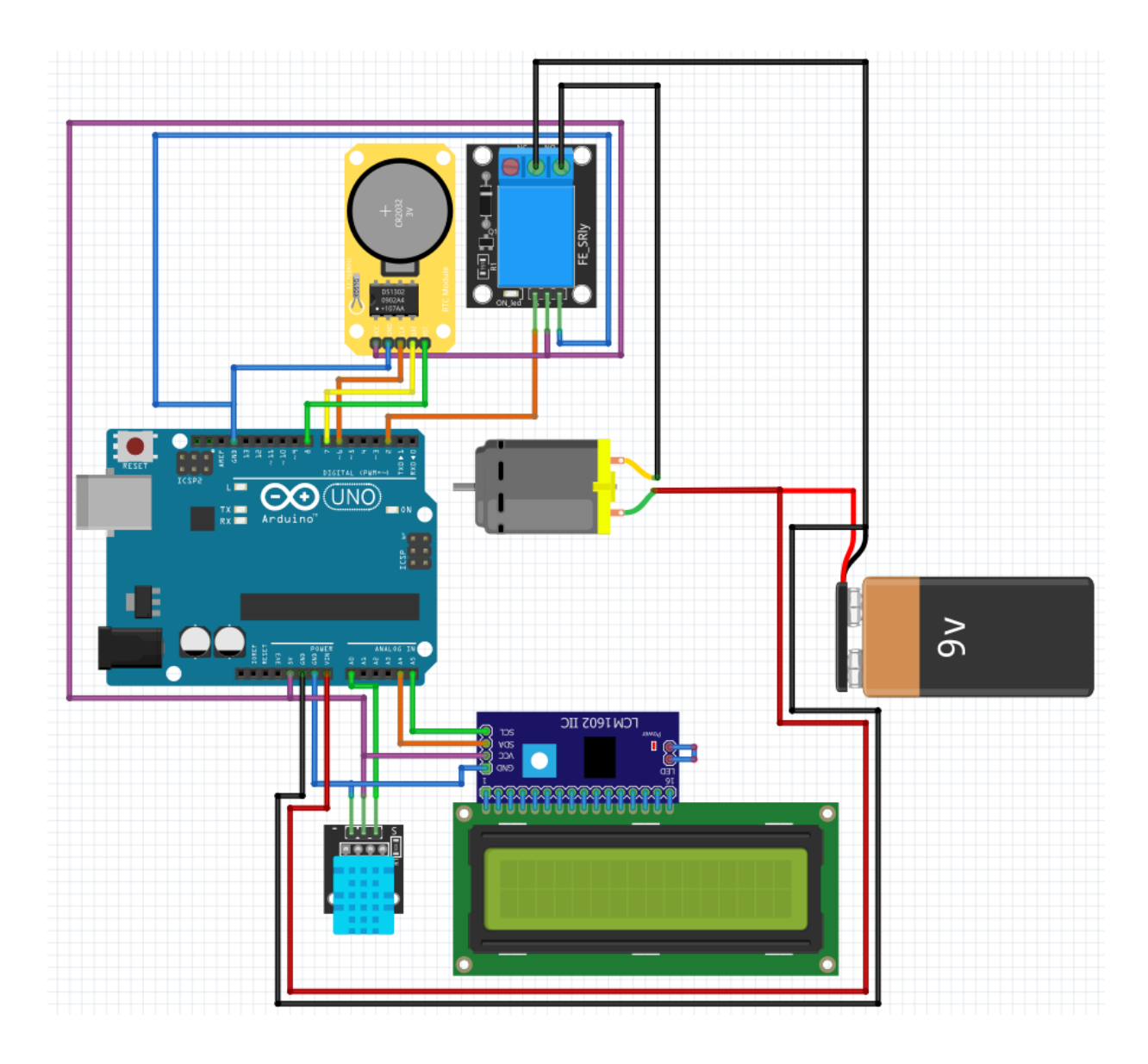

## *Основы работы с LCD1602<sup>3</sup>*

-

*Выводить данные с платы можно многими способами. Наиболее простым является монитор порта (функции Serial), но при его использовании требуется компьютер. Если требуется создать автономное устройство, для работы которого не будут использоваться компьютер, телефон или планшет, можно использовать другие средства вывода информации. Например,* 

<sup>3</sup> Схемы подключения в примерах могут не совпадать с подключением в задачах

*можно использовать множество светодиодов. Установив их в особом порядке можно получить своеобразный дисплей, где каждый светодиод будет являться пикселем. А можно использовать уже готовый дисплейный модуль. Его сейчас и разберем.*

*Для работы потребуется установить дополнительные библиотеки:*

- *Wire.h*
- *LiquidCrystal\_I2C.h*

*Дисплейный модуль LCD1602, представленный в наборе, является двухстрочным дисплеем с шестнадцатью ячейками в каждой (отсюда и "1602" в названии). Модуль спаян с платой передачи данных по протоколу I2C, которая упрощает подключение с 16 контактов до 4-х. На обратной стороне I2C модуля есть 3 перемычки, замыкая которые, можно изменять адрес обращения к модулю. Таким образом, на одной плате может быть подключено до восьми дисплейных модулей с разными адресами.*

*Подключение по протоколу I2C следует производить в соответствии со следующей таблицей и схемой: Таблица 1 - Подключение LCD1602*

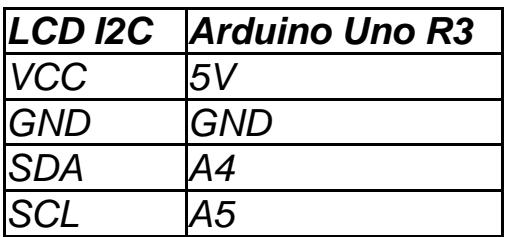

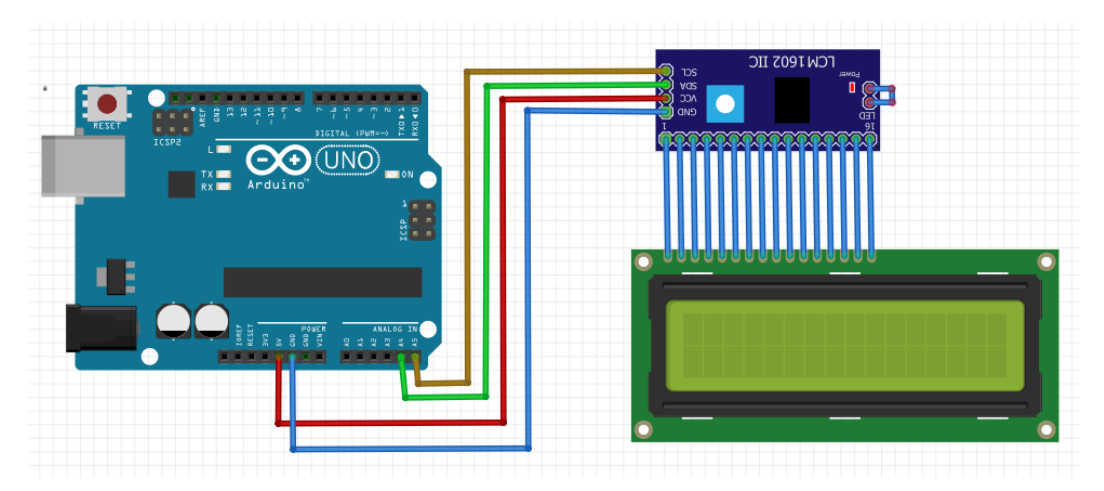

*Схема подключения LCD1602*

*Для вывода текста на дисплей используется следующая программа:*

```
#include <Wire.h>
 #include <LiquidCrystal I2C.h>
 LiquidCrystal I2C lcd(0x27,16,2);
 void setup()
 \overline{f}lcd.init();
   lcd.backlight();
   lcd.print("LCD 1602");
   lcd.setCursor(8, 1);
   lcd.print("TESTING");
 Þ
 void loop()
 ſ
   lcd.setCursor(0, 1);
   lcd.print(millis() / 1000);ı
Программа для работы с LCD1602
```
*Данная программа будет выводить текст:*

*LCD 1602 X TESTING, где Х - время работы программы, в секундах* *Объявление объекта LiquidCrystal\_I2C:*

*LiquidCrystal\_I2C lcd (0x27, 16, 2);*

*lcd - название одного из подключенных дисплейных модулей (или единственного дисплейного модуля)*

*0x27 - адрес модуля, к которому будет происходить обращение. Стандартный адрес 0х27*

*16 - количество столбцов на дисплее 2 - количество строк на дисплее*

*Функции:*

*void lcd.init(); /\* Запускает инициализацию дисплея. Своеобразный pinMode для дисплейного модуля \*/*

*void lcd.backlight(); /\* Включение подсветки модуля \*/*

*void lcd.print("TEXT"); /\* Функция для вывода строки. Вывод начинается с позиции курсора \*/*

*void lcd.print(val); // Выводить можно не только строки или символы, но также и числа\*/*

*void lcd.setCursor(10, 1); /\* Перемещение курсора в конкретную позицию на экране. Первый аргумент указывает столбец, второй строку. В начале работы курсор установлен в позиции 0,0. Если было выведено сообщение, курсор автоматически перемещается \*/*

*void lcd.clear(); /\* Очистка экрана. Удаление ранее выведенного сообщения \*/*

*void lcd.home(); /\* Возвращает курсор в позицию 0,0. Аналогичная запись lcd.setCursor(0, 0); \*/*

**Задача 4: подключение дисплейного модуля LCD1602 с кнопками выбора настроек автоматического полива.**

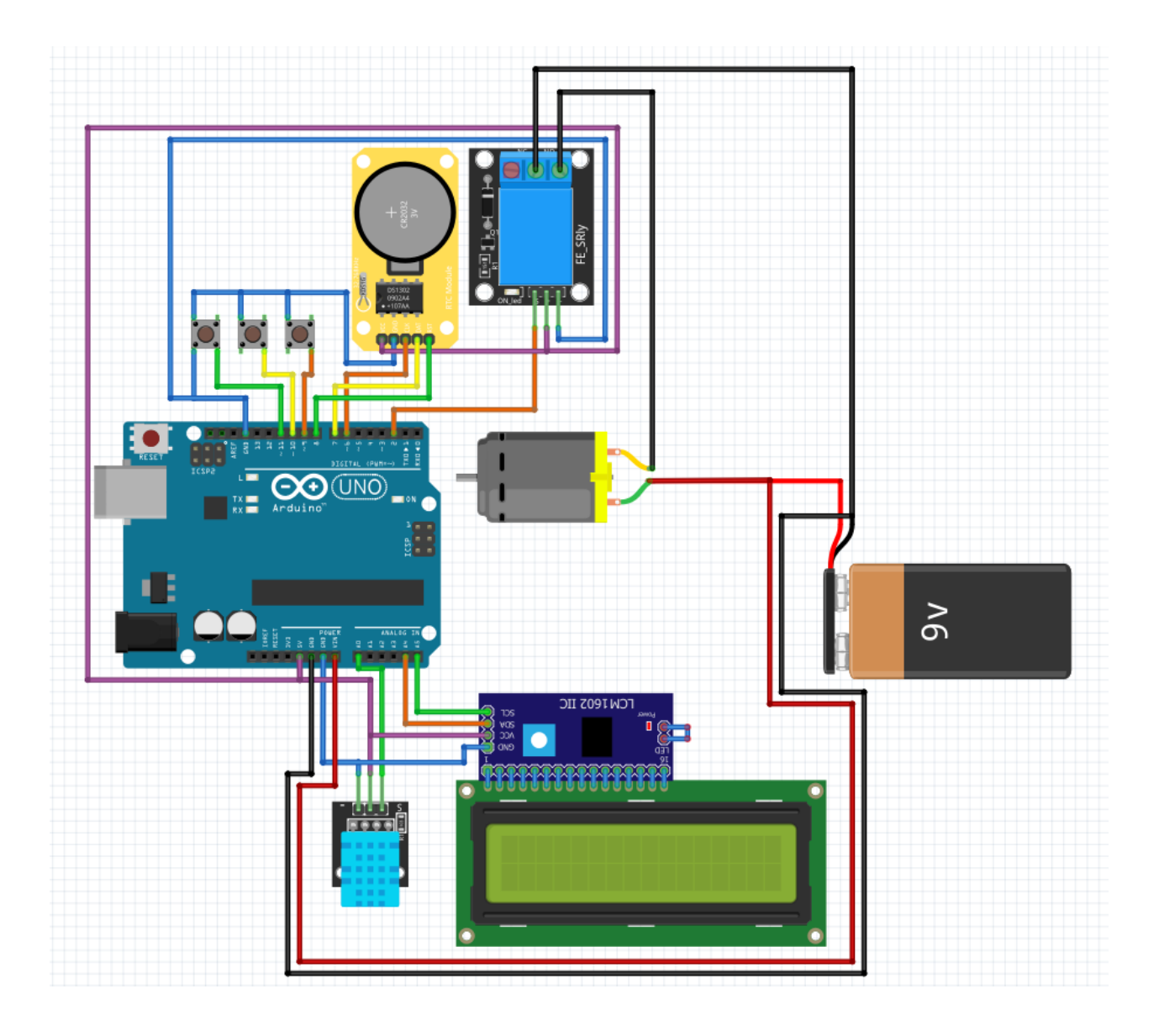